# **タイプ2ハードウェア・ユーザーマニュアル** Q-SYS™

- Core 1000 集中型オーディオ制御プロセッサー
- Core 3000 集中型オーディオ制御プロセッサー
- Core 4000 集中型オーディオ制御プロセッサー
- I/O Frame ネットワーク接続されたオーディオ制御入出力装置

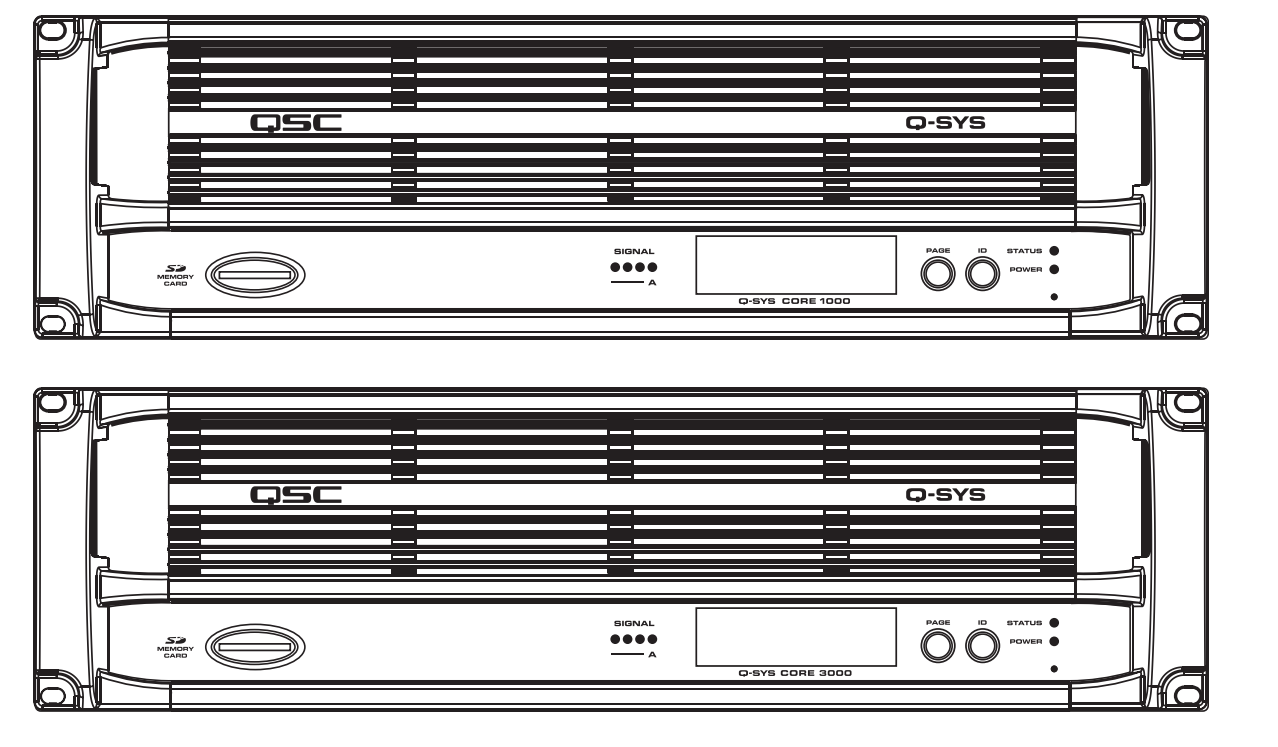

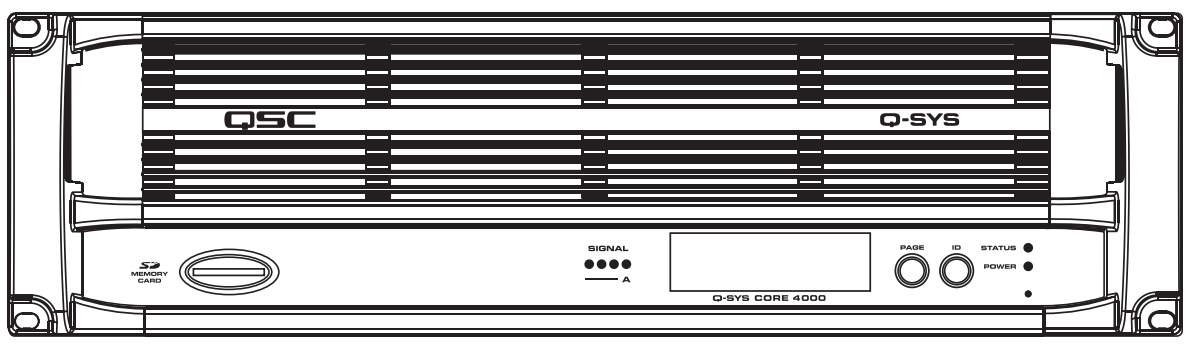

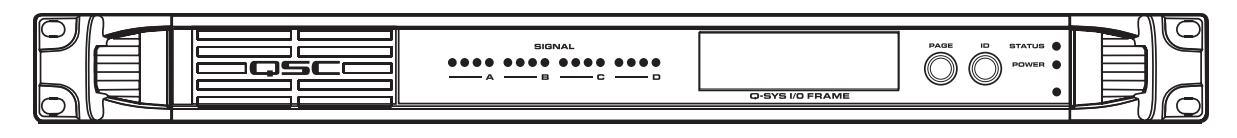

TD-000284-08-B

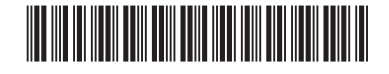

**タイプ2ハードウェア**

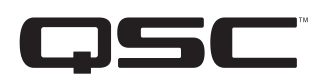

# **用語および記号の説明**

用語「警告!」は、 作業者の安全に関する指示です。 これらの指示に従わないと、怪我をしたり、死に至る可能性があります。

用語「注意!」は、 物理的な機器への損傷の可能性に関する指示です。 これらの指示に従わないと、保証の対象とならない機器への損傷 が生じる可能性があります。

用語「重要!」は、 手順を遂行するための重要な指示または情報です。

用語「注記」は、役に立つ付加情報を示すのに使われます。

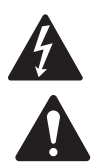

三角形の中の矢印記号が付いた稲妻マークは、人が感電するリスクとなるような大きさの絶縁されていない「危険な」電圧が 製品内部に存在することをユーザーに対して注意喚起する目的があります。

正三角形の中の感嘆符は、マニュアル内において安全性および操作と保守整備に関する重要な指示があることをユーザーに 対して注意喚起する目的があります。

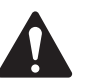

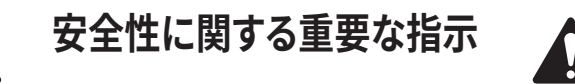

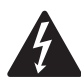

警告!:火災や感電を防ぐために、本機器を雨や湿気にさらさないでください。

- 最大動作周囲温度は、I/O Frameが50℃(122°F) 、Coreが45℃(113°F)です。
- 電源要件: 100~240 VAC、50~60 Hz、および適切なIEC電源コード。
- 信頼できるアース接地が維持されていることを確認してください。

– ラックに設置する場合は、ユニットを均等に配置してください。 不均一な重量配分は、危険な状態を引き起こすことがありま す。

- 1. これらの指示を読んでください。
- 2. これらの指示書を保管してください。
- 3. すべての警告に従ってください。
- 4. すべての指示に従ってください。
- 5. この装置を水の近くで使用しないでください。
- 6. 乾いた布のみを使って清掃してください。
- 7. 換気口をふさがないでください。 メーカーの指示に従って取り付けを行なってください。
- 8. 熱を発生するラジエーター、ヒートレジスター、ストーブ、その他の器具(アンプを含む)などの熱源の近くに設置しないでください。
- 9. 分極プラグまたは接地タイププラグの安全機能を無効にしないでください。 分極プラグには2つのブレードがあり、一方が他方よりも幅 広になっています。 接地タイププラグには2つのブレードに加え、接地用の第3の突起があります。 幅広のブレードまたは第3の突起は、 安全のために設けられています。 提供されたプラグがコンセントに適合しない場合は、旧式のコンセントを交換するために電気技術者 にご相談ください。
- 10. 電源コードを踏んだり、特にプラグ、コンセント、および器具から出てくる箇所で電源コードを挟んだりしないように保護してください。
- 11. メーカー指定の付属品/アクセサリのみを使用してください。
- 12. 雷雨の時、または長期間使用しないときは、器具の電源コードを抜いてください。
- 13. すべての整備は、資格を持つ整備士に依頼してください。 電源コードまたはプラグが損傷を受けた時、器具に液体がかかったり、器具 の上に物が落ちた場合、器具が雨や湿気にさらされた場合、正常に作動しない、または器具が落下したなど、いかなる形であれ器具が 損傷を受けた場合には、整備が必要となります。
- 14. AC電源プラグはAC電源切断装置であるため、設置後に容易に使用できる状態でなければなりません。
- 15. 現地のすべての適用基準に従ってください。
- 16. 物理的な機器の設置に関して懸念や疑問が生じた場合は、認可を受けた専門技術者に相談してください。

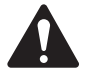

警告!:最新の材料や強力な電子機器の使用などの先進技術には、特定の保守整備や修理方法が必要となります。 器具に対 する損傷、人的被害、安全上の危険がさらに発生するといった危険を避けるために、器具に対して行うすべての保守整備と修 理作業は、QSC認定サービスステーションまたはQSC認定国際代理店のみが行なわなければなりません。 それらの修理を円 滑に行うことを顧客、器具のオーナーまたはユーザーが怠ることにより生じるいかなる怪我、損害または関係する損傷に対し てもQSCは責任を負いません。

### **リチウム電池についての警告**

この器具は非充電式リチウム電池を含むことがあります。 リチウムはカリフォルニア州では癌や出産時欠損を引き起こす化学物質として 認知されています。 この器具に含まれる非充電式リチウム電池が火や極端な高温にさらされた場合、爆発する可能性があります。 この電 池をショートさせないでください。 非充電式リチウム電池を充電しようとしないでください。FCC声明

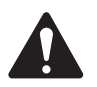

注記:本機は、FCC規則第15部に従って、Class Bのデジタル装置の制限に準拠していることが試験によって確認されています。

これらの制限は、住宅地域に設置する際に、有害な障害から適切に防護することを意図しています。 本機は、無線周波数エネルギーを発 生、使用、放射し、指示に従って設置、使用しないと、無線通信に重大な干渉を引き起こすことがあります。 しかしながら、特定の設置におい て干渉が発生しないことを保証するものではありません。 本機の電源をオン/オフにすることで、本機がラジオやテレビの受信に重大な 干渉を引き起こすことが判明した場合、ユーザーは次の手段の1つあるいは複数を行い、干渉をなくすようにしてください。

- 受信アンテナの向きや場所を変える。
- 本機と受信機の距離を長くする。
- 受信機が接続されている回路とは別の回路のコンセントに本機を接続する。
- 販売店または経験豊富なラジオ/テレビ技術者に相談する。

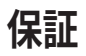

QSC限定保証の内容については、QCSのウェブサイトwww.qsc.comにアクセスしてください。

# RoHS**声明**

以下の表は、中国での製品の使用のために提供されているものです。

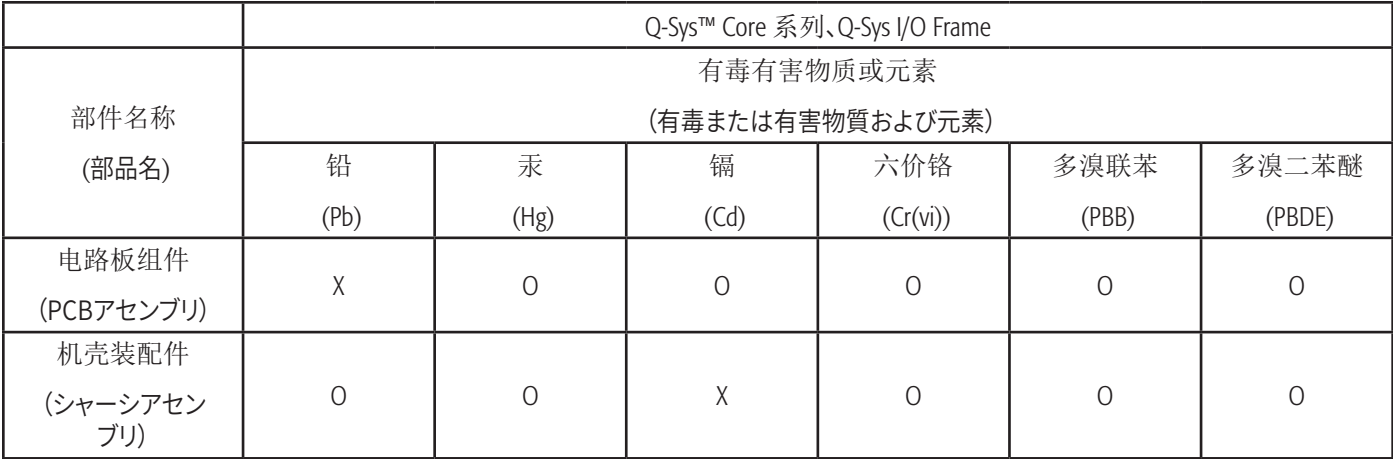

O: 表明这些有毒或有害物质在部件使用的同类材料中的含量是在 SJ/T11363\_2006极限的要求之下。

O: これは、この部品で使用されている均質材料のすべてに含まれる有毒または有害物質が、SJ/T11363-2006の制限要件を超えていな いことを示しています。

X: 表明这些有毒或有害物质在部件使用的同类材料中至少有一种而含量是在SJ/T11363\_2006极限的要求之上。

X: これは、この部品で使用されている均質材料の少なくとも1つに含まれる有毒または有害物質が、SJ/T11363-2006の制限要件を超え ていることを示しています。

# **開梱**

開梱時の注意事項は特にありません。 ただし、万が一修理が必要になったときのために、元の梱包材を保管しておくことをお勧めします。 修理が必要で、元の梱包材がない場合は、本体を適切に保護した上で輸送するか(適切なサイズの丈夫な箱、荷崩れや衝撃による損傷を 防ぐ十分な梱包材/詰め物を使用)、QSCのテクニカルサービスグループに連絡して交換用の梱包材とカートンを依頼してください。

Q-Sys™製品のカートンに含まれているものは以下の通りです。

- Q-Sys Core 1000、Core 3000、Core 4000またはQ-Sys I/O Frame製品
- ゴム製の足
- ハードウェアマニュアル
- Q-Sys DesignerソフトウェアCD(Core 1000、Core 3000およびCore 4000製品のみ)
- IEC電源コードおよびコードロック配線
- 注文されたオプションのQ-Sys Audio I/Oカード用のコネクタープラグキット

# **取付台**

Q-Sys製品は機材ラックの中でも外でも使用することができます。 ラックの取り付けはオプションです。 ラック以外への取り付け(テーブル や棚の上への設置)のために、粘着性のあるゴム製の足が付属しています。 本ユニットが支持面を傷つけないようにするために、足を使用 します。

### **ラックへの取付付方法**

ラックは、フロントパネルにある取り付け穴(ラックイヤー部分)とラックレールのねじ穴の位置を調整してQ-SYS製品を下から支えながら 固定します。 4つのすべての取り付け用ねじとワッシャーを固く締めて取り付けます。 すべてのQ-SYS製品にはリアラックサポートイヤーが 付属しています。 このリア取り付けポイントが、しっかりとリアラックレールまたはサイドウォールにとめられていることを確認してください。

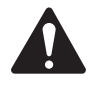

警告!:確実な接地(アース)―ラックに固定された器具の確実な接地を維持しなくてはなりません。 分岐回路への直接接続 以外の給電接続に特別な注意を払う必要があります(電源ストリップの使用など)。 機械の荷重―器具のラックへの取り付けは、機械の荷重が偏っていたり不安定だったりすることで危険な状態が生じないよ う行わなければなりません。

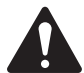

 注意!:**動作周囲の温度上昇**―扉付きラックや複数ユニットラックのアセンブリに設置する場合、環境の動作周囲温度が室内 の温度よりも高くなることがあります。 I/O Frameは50℃(122°F)、Coreは45℃(113°F)の最高使用温度を超えないように配 慮する必要があります。

**空気循環の低下** ―ラックに機器を設置する際、機器の安全な動作に必要な空気の循環量を妨げないようにする必要がありま す。

**回路の過負荷** – 機器の供給回路への接続、および回路の過負荷が過電流保護や供給配線に与える影響について考慮する必 要があります。

### **接続**

#### AC**電源コード**

AC電源コードの成型レセプタクルをQ-Sys製品背面のAC電源入力に差し込みます。 AC ラインコネクターをACコンセントへ差し込みます。 Q-Sys CoreおよびI/O Frameは100 ~ 240 V、50 ~ 60 Hzの電源に対応しています。 製品に付属しているものと異なるタイ プのIEC電源コードが必要な場合は、QSCのテクニカルサービスグループにご相談くだ さい。

#### Q-Sys™**ネットワーク**

RJ45プラグで終端したデータ通信ケーブル(CAT-6規格以上)の一端をQ-Sys製品のリ アパネルにあるLAN A(およびオプションでLAN B)レセプタクルに接続します。 ケーブル のロックタブがRJ45レセプタクルと噛み合っていることを確認してください。 [\(図1\)](#page-4-0)

#### Mic/Line**入力、**Line**出力、**AES3 I/O

オプションのオーディオI/Oカードのいくつかは、ユーロスタイル(別名フェニックス)の3 端子プラグに対応しています。 ([図2](#page-4-1))これらのカードを製品構成で注文した場合、差込 プラグを含むショップキットがカートンの内容物に含まれます。 ユーロ端子台プラグを Q-Sys Audio I/Oカードのパネル面にある適切な入力または出力レセプタクルに差し 込みます。 接続ピン配列は、Q-Sys Audio I/Oカードの取り付けブラケットに印刷されて います。 バランス接続とアンバランス接続(アナログ接続のみ。AES3接続は必ず3本の 導体が必要)については、このページの右側のイラストを参照してください。

#### **DataPorts**

Q-Sys DataPort I/Oカードは、v1 DataPortsを搭載したQSCアンプとのインターフェイス を意図しています。 CX、DCA、PowerLight™、PL2、PL3シリーズアンプに対応する、高機 能バージョンの1DataPort仕様です。 すべてのDataPortsはHD15コネクター形式を採用 し、HD15オスコネクターのデータ通信ケーブルでQSCアンプに接続します。 [\(図3\)](#page-4-2)

**これらは一般のVGAケーブルに見えますが、実際には違います。 市販のVGAケ ーブルの多くは満足のいくものかもしれませんが、市販のケーブルでは満足の いく結果が得られない可能性も十分にあり、QSCアンプにダメージを与える可 能性すらあります。 QSC DataPortの仕様では、すべての導体が存在し、アンプ へのオーディオチャンネルに使用される導体ペアにシールドが施されているこ とが要求されます。 そのため、QSCは専用のQSCデータポートケーブルの使用 を推奨しています。ケーブルは様々な長さのものをQSCからご注文いただけま す。 QSC以外のDataPortケーブルを使用した場合、保証が無効になる場合が あります。**

1000 BASE T

<span id="page-4-0"></span>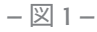

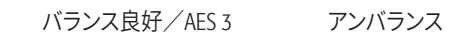

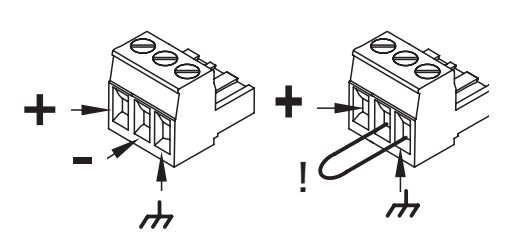

<span id="page-4-1"></span> $\boxtimes$  2 –

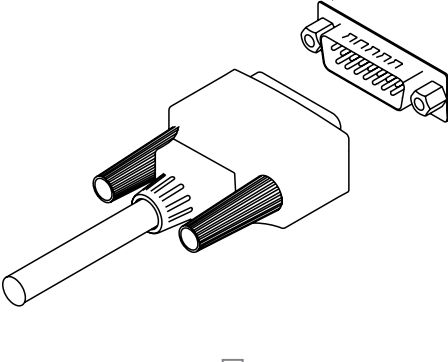

<span id="page-4-2"></span>— 図 3 —

Q-Sys DataPort I/OカードとアンプのDataPort間にDataPortケーブルを接続するには、ケーブルのオスコネクタをHD15ポートに取り付 け、コネクタのつまみねじを指で締めます。 [\(図3\)](#page-4-2)

# Q-Sys™ Designer**の最低システム要件**

Q-Sys Designerは、Q-Sysシステムの設計を作成するために使用するソフトウェアです。 システムを設計し、テストを行い、Core上に展開し た後は、システムの運用にQ-Sys designerは必要ありません。 Q-Sys Designerは、以下の最低要件が揃ったPC環境で動作します。

### **ソフトウェア**

- Microsoft® Windows® 7
- Microsoft® Windows Vista® SP1
- Microsoft® Windows XP® Professional Version 2002 SP3
- Microsoft® .NET Framework 3.5 SP1

#### Windows Vista Home Premium/Business /Ultimate**の**PC**ハードウェア要件**

- 1 GHz 32-bit (x86)または64-bit (x64)のプロセッサ
- 1 GBのシステムメモリ
- 40GBのハードディスクと15GB以上の空き容量
- 以下でDirectX 9グラフィックスに対応:
	- a. WDDM Driver
	- b. 128 MBのグラフィックメモリ(最低)
	- c. Pixel Shader 2.0を備えるハードウェア
	- d. 32ビット/画素
- CD-ROMまたはDVDドライブ
- キーボードとMicrosoft®マウスまたは互換性のあるポインティングデバイス

#### Windows XP Professional**の**PC**ハードウェア要件**

- プロセッサのクロック速度が300MHz以上のPCを推奨; 最低233MHzが必要(シングルまたはデュアルプロセッサシステム)。 Intel® Pentium®/Celeron®ファミリー、またはAMD K6®/AMD Athlon®/AMD Duron®ファミリー、または互換性のあるプロセッサを推奨。
- 128メガバイト(MB)以上のRAMを推奨(最小64MBに対応しますが、パフォーマンスと一部の機能に制限がある場合があります)
- 1.5ギガバイト(GB)のハードディスク空き容量
- スーパーVGA(800×600)以上の解像度のビデオアダプターとモニター
- CD-ROMまたはDVDドライブ
- キーボードとMicrosoft®マウスまたは互換性のあるポインティングデバイス

#### Q-Sys Designer**をインストールする**

- 1. PCを起動します。
- 2. 起動中のアプリケーションをすべて終了します。
- 3. インターネットに接続できる環境であれば、www.qsc.com/products/software/QSysから最新のソフトウェアをダウンロードできます。 または、CD-ROM/DVDドライブにQ-Sys DesignerのCDをセットしてください。
- 4. ソフトウェアは自動実行します。 自動実行されない場合、スタートメニューから実行します。 CD-ROM/DVDドライブにあるsetup.exeとい う名前のファイルを探します。
- 5. 「Q-Sys Designerをインストールする」ボタンをクリックします。
- 6. 画面上のプロンプト/指示に従ってください。

# **クイックスタートガイド**

これは、シンプルなQ-Sysシステムを接続し、Q-Sysデザインを実行し、オーディオを送信するための高レベルの手順を提供することを意図 しています。 以下の手順は、コンポーネントが適切に接続されたQ-Sys Designerファイルがあるものの、必ずしも設定済みではないことを 前提としています。

- 1. ネットワークを設定します。 ネットワーク要件についての詳細は、ヘルプファイルのネットワークトピックを参照してください。承認されて いるスイッチの一覧[は、「承認されているイーサネットスイッチ」\(ページ13\)](#page-12-0)をご覧ください。
- 2. PC、CoreおよびI/O Frameをネットワークに接続します。
- 3. DataPortアンプとラウドスピーカーを接続します。
- 4. 機器の電源を入れます。
- 5. PCで、Q-Sys Designerを起動します。
	- a. デザインファイルを開きます。
	- b. Inventory一覧からCoreを選択し、設定を確認します。
	- c. Q-Sys Configuratorを開き、デザインと同じ名前のCoreを選択します。 名前が異なる場合は、Q-Sys Designerでハードウェア名また はCoreコンポーネント名を変更して一致させる必要があります。
		- » 新しいCoreは、両方のLANが有効で、アドレスモードがAutoに設定された状態で出荷されます。
		- » Auto ネットワーク上にDHCPサーバーがある場合、IPアドレスは自動的に割り当てられます。
		- » Static 静的IPアドレス、マスク、デフォルトゲートウェイを自分で割り当てます。
		- » Off LAN Bのみ、ネットワーク冗長性なし
	- d. Inventory一覧からI/O Frameを選択し、設定を確認します。
	- e. Q-Sys Configuratorで、デザインと同じ名前のI/O Frameを選択します。 名前が異なる場合は、Q-Sys Designerでハードウェア名ま たはI/O Frameコンポーネント名を変更して一致させる必要があります。
		- » 新しいI/O Frameは、両方のLANが有効で、アドレスモードがAutoに設定された状態で出荷されます。
		- » Auto ネットワーク上にDHCPサーバーがある場合、IPアドレスは自動的に割り当てられます。
		- » Static 静的IPアドレス、マスク、デフォルトゲートウェイを自分で割り当てます。
		- » Off LAN Bのみ、ネットワーク冗長性なし
	- f. デザイン内でアンプが正しく接続され、正しく設定されていることを確認します。 接続と設定は物理的な接続と一致している必要が あります。
	- g. デザイン内でラウドスピーカーがアンプに正しく接続され、正しく設定されていることを確認します。 接続と設定は物理的な接続と一 致している必要があります。
	- h. Q-Sysシステムにオーディオを送信する方法はたくさんあるので、デザインには1つかそれ以上の方法を含めてください。 そうでない 場合は、オンラインヘルプを参照して、オーディオを送信することができるコンポーネントのいずれかを追加してください。
	- i. デザインをCoreに保存し、接続します(F5キーを押します)。
	- j. CoreのファームウェアがPC上のQ-Sys Designerのファームウェアと一致しない場合、ファームウェアを更新するよう促されます。

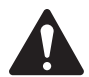

NOTE: 最新のQ-Sys Designerソフトウェアとファームウェアをダウンロードするには[、http://www.qsc.com/products/](http://www.qscaudio.com/products/software/QSys) [software/QSysに](http://www.qscaudio.com/products/software/QSys)アクセスしてください。

6. システムをテストします。

オーディオを送信しようとする前に、システムミュートコンポーネントをデザインに配置し、デザインを実行(F5)して、ミュートボタンをク リックします。 初めてオーディオを送信しようとするときは、システムのミュートを解除すれば、デザインで設定したレベルまで出力が立 ち上がります。 システムの音量が大きすぎる場合、もう一度ミュートボタンを押して調整することができます。

#### **概要**

Q-Sys™は、統合システムオーディオソリューションです。 DSPを一元化することで、新機能の開発・展開を迅速に行うことができ、ハードウェ アの変更も少なくて済みます。 Q-Sysは、大きく4つの基準に基づいて設計されています。 音質、信頼性、パワー、そして柔軟性です。

### **タイプ**2**ハードウェア**

今回のQ-Sysハードウェアのリリースでは、以前のハードウェアのリリースに搭載されていたFCC(フレックスタイプ) コネクタの代わりに、新しいIDC(リボンタイプ)コネクタが搭載されています。 この変更に伴い、タイプ2ハードウェア は旧ハードウェアと物理的な互換性がありません。 新しいI/O FrameとCoreは、古いハードウェアと同じシステムで 統合することができますが、I/Oカードは互換性がありません。 タイプ2ハードウェアはCoreとI/O Frameの背面、お よびI/Oカードの下部にある黄色いラベ[ル\(図4\)](#page-7-0)で識別することができます。

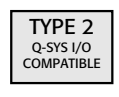

<span id="page-7-0"></span> $-\boxtimes$  4 –

### **コンポーネント**

Q-Sysは、以下の専用コンポーネントで構成されています。

- Q-Sys Core(必須)– Coreは、Q-Sysの中央処理装置です。 Coreは、すべてのオーディオの処理とルーティング、周辺機器の制御、周辺 機器のファームウェアの更新管理などを、ギガビットイーサネットネットワークを介して行います。 Coreには、下記のQ-Sys I/O Frameに 記載されているI/Oカードのいずれかを追加することができるスロットが1つあります
- Q-Sys I/O Frame(推奨)– I/O Frameは、入出力デバイスとCoreをつなぐ役割を担っています。 I/O Frameは、アナログのオーディオ 入力信号をデジタルに変換し、ネットワーク経由でCoreに送信します。 また、処理されたデジタルオーディオ信号をCoreから受信し、ア ナログに変換して出力機器に送信します。 I/O Frameには、以下のものが1つかそれ以上収容されています。
	- DataPort カード(オプション) Q-SysとQSC DataPortアンプ、QSCラウドスピーカー間のオーディオ、テレメトリ、制御インターフェイ スを提供します。
	- 標準 (Std) または高性能 (HP) Mic/Line 入力カード(オプション) 入力機器(マイク、CD/DVDプレーヤー、ミキサーなど)とQ-Sys間 のインターフェイスを提供します。
	- ライン出力カード(オプション)– サードパーティーのアンプ、録音機器、その他の機器とQ-Sys間のインターフェイスを提供します。
	- AESカード(オプション) ミキシングコンソール、録音機器などのデジタル機器とQ-Sys間のインターフェイスを提供します。
	- ブランクカード(オプション) カードが不要なときにカードスロットを埋めます。
- Q-Sys Designer**ソフトウェア** (デザイン作成には必要だが、操作には必要ない) Q-Sys Designerは、Q-Sys Coreに読み込むデザ インファイルを作成する設計ソフトウェアアプリケーションです。 デザインファイルには、すべての仮想コンポーネントとその接続、および DSPの初期設定が含まれています。 デザインは、まずQ-Sys Designerを実行するPCで作成します。 デザインが完成したら、Coreに読み 込ませてテストし、調整を行います。 すべての調整が終了したら、デザインをCoreに保存します。 Q-Sys Designerは、Q-Sysシステムの操 作には必要ありません。 Q-Sys Designerには、Windows XPまたはWindows Vistaを搭載したWindowsベースのPCが必要です。
- **• ギガビットイーサネットネットワーク** (必須) Q-Sysのソリューションは、Q-LANと呼ばれる高性能ネットワーク実装を中心に設計 されており、ギガビットデータ転送速度、デバイスとネットワークの冗長性、32ビット浮動小数点オーディオデータ転送、エンドノード発 見、ローカルエリアネットワーク展開での低レイテンシーサポートを提供します。 さらに、Q-LANは広域ネットワークでのオーディオの長 時間IPストリーミングを提供します。 IEEE-1588高精度時間プロトコルを用いてエンドノードの正確な同期と高品質なクロック配信をソ リューションに組み込んでいます。 すべての機器は、高性能なギガビットネットワークに適したQoS(Quality of Service)を有効にした 管理機能付き1000Mbpsイーサネットスイッチに接続されています。 推奨スイッチについては12ページをご覧ください。
	- 1ギガビットイーサネット ◦ レイテンシー ー ネットワーク全体で0.66ms ◦ 冗長性(オプション) ◦ オーディオストリーム毎に1~16チャネル(Coreで管理)
	- 32ビット浮動小数点フォーマット ◦ チャネル毎に1.65~3.31 Mb の回線容量(ストリーム毎のチ ャネル数に依存)
- Q-Sys DataPort**アンプバックアップパネル**  DAB-801(オプション) N+1 アンプの冗長性を提供します
- Q-Sys**タッチスクリーンコントローラ**(オプション) エンドユーザー向けタッチスクリーン式壁掛けコントロールを提供します
	- パワーオーバーイーサネット ◦ Coreは、コントロールページを保存するサーバーです
	- タッチパネルインターフェイス ◦ ナビゲーションとセキュリティ統合システム内蔵
	- Q-Sys Designerのデザインコントロールページ
- 

Q-Sysは、QSC DataPortアンプやQSCラウドスピーカー、その他のQSC製品と連携して、システムレベルのテレメトリーと制御を行うために 設計された統合システムです。 Q-Sysは汎用のアンプやラウドスピーカーと設定することもできますが、QSC互換のハードウェアを使用しな い場合、失われる機能があります。

#### QSC DataPort**アンプ**

QSC DataPortアンプ (PowerLight™、CX、PL2、DCA、およびPL3)は、Q-Sysシステムで使用して、Q-Sys DataPortカードと通信し、アンプと QSCラウドスピーカーの両方に重要なテレメトリ情報と保護を提供することが可能です。 一般的なアンプは、アンプをラインアウト端子に 接続することでQ-Sysシステムで使用することができます。しかし、ラインアウトカードを使用した場合、アンプやラウドスピーカー(QSCラウ ドスピーカーを含む)のテレメトリや制御はできません。

#### **ラウドスピーカー**

Q-Sys、QSC DataPortアンプ、QSCラウドスピーカーは、連携し、ラウドスピーカー特有の処理(Intrinsic Correction™)、テレメトリ、ラウドス ピーカーの保護を行う統合システムを形成します。 Q-Sysシステムでは一般的なラウドスピーカーを使用することができますが、Intrinsic Correctionは利用できません。

#### **冗長性**

Q-Sysは複数の冗長構成が可能であり、システム全体の信頼性を高いレベルで確保することができます。

- 2N Core**の冗長性** プライマリおよび冗長の2つのCoreが互いに通信し、周辺機器と通信してシステムの健全性を確認し、制御設定 を同期します。
- 2N**ネットワークの冗長性** 2つの独立したネットワーク この設定では、各Q-Sys Coreおよび、またはI/O Frameを両方のネットワー クに接続させることができます。
- 2N I/O**の冗長性** 各I/O Frameに対して、バックアップI/O Frameを持つことができます。
- N+1**アンプの冗長性** Q-Sys DAB-801(DataPort Amplifier Backup)により、1台のアンプで1台から8台までのアンプのバックアップ をすることができます。

#### **ネットワークの冗長性**

CoreとI/O Frameの両方に、LAN A(プライマリ)とLAN B(バックアップ)の2つのネットワークポートがあります。 I/O FrameのLAN Bポート は、Q-Sys Designerで「Is Network Redundant」として設定し、接続するとアクティブになります。 I/O Frameはデザインファイルで設定さ れているため、CoreはI/O FrameがLAN AとLAN Bに存在すると認識します。 動作中、Coreはオーディオ信号と制御信号を両方のポートに ルーティングするため、LAN AまたはLAN Aの一部に障害が発生した場合、Coreはフェイルオーバー時間なしでLAN Bに切り替わります。

#### Q-Sys**ハードウェアの冗長性**

CoreとI/O Frameは、ネットワークに接続されたバックアップを持つことができます。 Q-Sys Designerは、どちらも冗長性があると識別しま す。 バックアップCoreはプライマリと通信し、プライマリで行われた変更を確実に反映させるとともに、プライマリCoreの健全性を監視しま す。 CoreはI/O Frameを監視し、プライマリI/O Frameに問題が検出された場合、バックアップに切り替わります。 プライマリおよびバック アップI/O Frameのオーディオ入出力は並列に配線されており、オーディオソースは2つの入力を駆動することになります。 オフラインのI/O Frameのオーディオ出力はリレーで切り離され、冗長化されたペアのうち、アクティブI/O Frameのみが出力を駆動します。

# Q-Sys™ Core 1000 | Core 3000 | Core 4000 **パネルの各部説明**

[図5お](#page-9-0)よ[び図6](#page-9-1)は、I/Oカードスロットの空きが1つあるシンプルな構成の製品で、Q-Sys Coreのフロントパネルとリアパネルの各部を示して います。

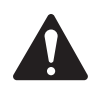

注記:Q-Sysのハードウェア製品は、ご注文に応じてQSCの工場で設定されます。 注文時に、Q-Sys CoreのAudio I/Oベイにイ ンストールするQ-Sys Audio I/Oカードの種類を指定していただきます。 さらに、Q-Sys Audio I/Oカードキットは、有資格のサ ービス担当者による現場での設置にご利用いただけます。

### **フロントパネル**

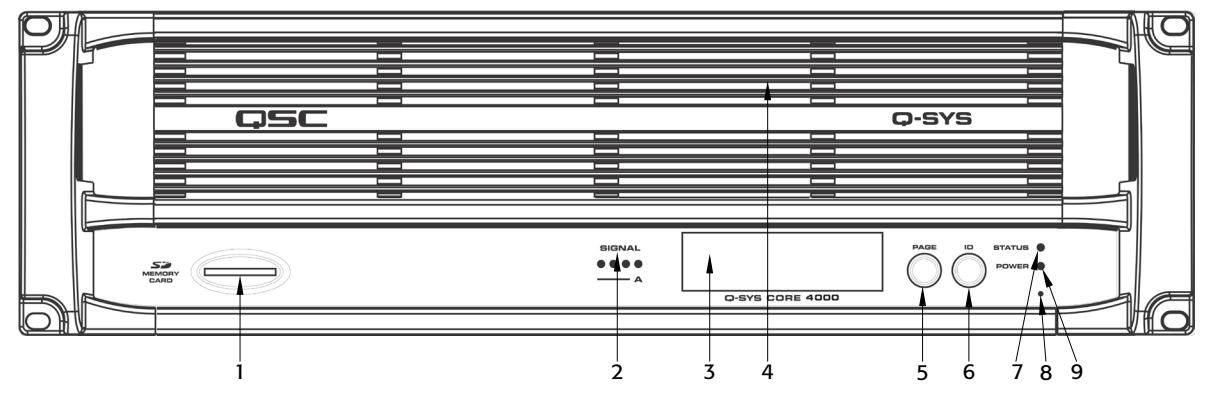

- 1. SDカードリーダーソケット
- 2. オーディオI/O信号およびカード有無表示
- 3. 240 x 64モノクログラフィックLCD
- 4. 排熱口
- 5. 次ページナビゲーションボタン
- <span id="page-9-0"></span> $\overline{\mathbb{X}}$ 5 –
	- 6. デバイスIDボタン(Q-Sys Designer GUIでデバイスを見つける)
	- 7. ステータスLED(ネットワークの健全性、IDおよびファームウェア 更新ステータスをレポートする)
	- 8. 電源オンLED
	- 9. 設定を消去するペーパークリップボタン(ネットワークのプロパ ティをリセットする)

### **リアパネル**

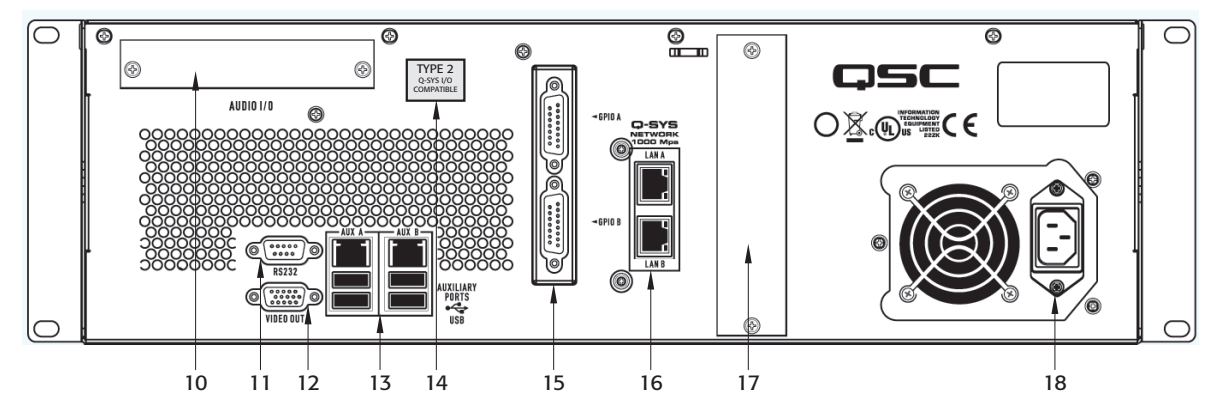

- 10. オーディオI/Oベイ オプションのQ-Sys オーディオ I/Oカード- 図 d.5. GPIO AおよびGPIO B Q-SYSコントロールI/O用のメスの に対応 DA-15コネクター
- 11. RS-232 シリアルコミュニケーション用DE-9オスコネクタ
- 12. ビデオ出力 診断VGモニターに対応するAHD-15メスコネクタ
- 13. 補助ポート

AUX Aセット – USBホストコネクタx2、RJ45 10/100/1000 Mbpsイーサネット AUX Bセット – USBホストコネクタx2、RJ45 10/100/1000 Mbpsイーサネット

14. タイプ2ハードウェアラベル

- <span id="page-9-1"></span>
	- 16. Q-Sysネットワークポート LAN A – 1000 Mbpsのみ、Q-Sysギガビットネットワークへのプ ライマリ接続 LAN B – 1000 Mbpsのみ、Q-Sysギガビットネットワークへのバ ックアップ接続
	- 17. 将来の使用のため
	- 18. AC電源入力 IECオスコネクタ

# Q-Sys™ I/O Frameパネルの各部説明

[図7お](#page-10-0)よ[び図8](#page-10-1)は,マイク/ライン入力カード2枚とDataPort I/Oカード2枚の構成例で,Q-Sys I/O Frameのフロントパネルとリアパネルの各 部を示しています。

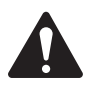

 注記:Q-Sysのハードウェア製品は、ご注文に応じてQSCの工場で設定されます。 注文時に、Q-Sys I/O Frameの4つのリアパ ネルAudio I/OベイのそれぞれにインストールするQ-Sys Audio I/Oカードの種類を指定していただきます。 さらに、Q-Sys Audio I/Oカードキットは、有資格のサービス担当者による現場での設置にご利用いただけます。

### **フロントパネル**

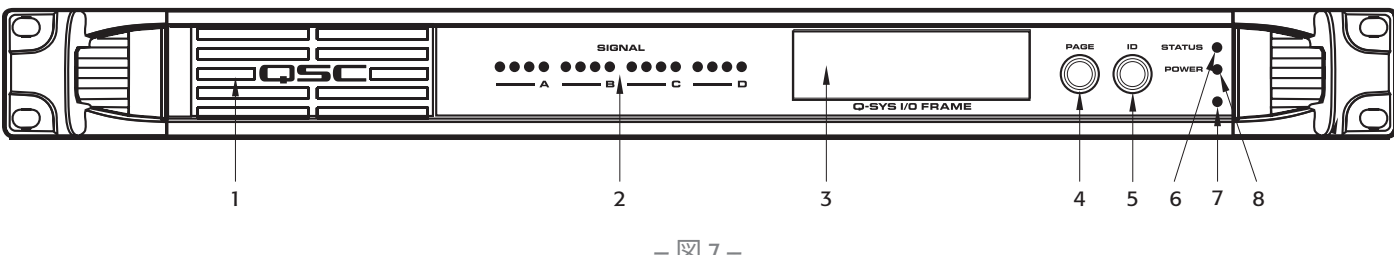

- 1. ファン排熱口
- 2. オーディオI/O信号およびカード有無表示
- 3. 240 x 64モノクログラフィックLCD
- 4. 次ページナビゲーションボタン
- <span id="page-10-0"></span> $-\boxtimes$  7 –
	- 5. デバイスIDボタン(GUIでデバイスを見つける)
	- 6. ネットワークプロパティをリセットするペーパークリップボタン
	- 7. ステータスLED(ネットワークの健全性、IDおよびファームウェア 更新ステータスをレポートする)
	- 8. 電源オンLED

### **リアパネル**

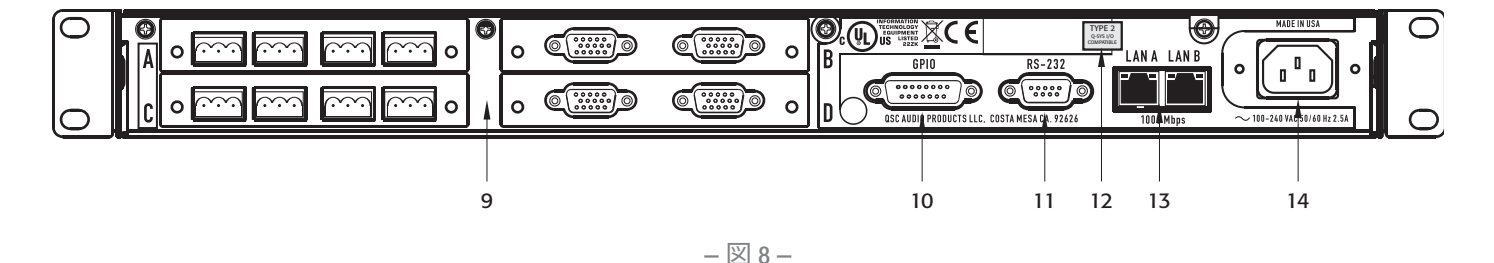

- 9. 設定可能なオーディオI/Oベイ
- 10. GPIOインターフェイス(コントロールI/O)(12ページ参照)
- 11. RS-232 シリアルコントロールインターフェイス
- <span id="page-10-1"></span>12. タイプ2ハードウェアラベル
- 13. Q-Sys LAN用デュアルギガビットネットワークインターフェイス
- 14. AC電源入力 IECオスコネクタ

# Q-Sys™ I/Oカードの取り外しと交換の手順

この手順はQ-SYSタイプ2のI/Oカードにのみ適用されます。 カードの取り付けは訓練を受けた 資格のある技術者のみが行うことができます。

#### **ツール**

図9を参照してください

- Phillipsプラスドライバ
- ESDグランドリストストラップ
- CまたはDの位置にあるQ-Sys I/Oカードを交換するための1/4インチ六角ドライバ/ソケット (写真にはありません)。

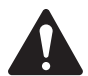

注意!:ESDグランドリストストラップは、取り外し・交換手順の最初から最後まで装 着している必要があります。 リストストラップの端は、接地用スタッドのような製品シ ャーシの塗装されていない表面に接続する必要があります。

- 1. Q-Sys I/O FrameからAC主電源コードを取り外します。
- 2. 接続し、ESDグランドリストストラップを付けます。
- 3. ふたをQ-Sys I/O Frameシャーシに固定している板金ねじを取り外します。 ふたを前方から 後ろにスライドさせながら、シャーシの後ろを約2.5 cm持ち上げてふたを外します。

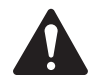

注記:CまたはDの位置にあるI/Oカードを取り外すには、まず、その上のAまたはB の位置にあるカードを取り外す必要があります。 以下の手順は、上のカードと下の カードの両方に適用されます。

- 4. 交換するI/Oカードを確認し、ブランクカード以外は、ケーブルエジェクタータブを外側に向か って静かに押して、リボンケーブルをカードから外します。 (図10)コネクターをソケットから外 しておく必要があります。
- <span id="page-11-4"></span>5. I/Oカード取り付けブラケットをシャーシ背面に固定している2本のねじを外します。 ブラケッ トを外します。 [\(図11](#page-11-0))
- <span id="page-11-3"></span><span id="page-11-2"></span>6. I/Oカードを取り外す:
	- a. AまたはBの位置にあるカードについては、カードをスタンドオフにとめている4本の Phillipsヘッドねじを外します。 カードを外します。 CまたはDの位置にあるカードを交換し ない場合は、ステッ[プ7](#page-11-1)までスキップしてください。
	- b. CまたはDの位置にあるカードについては、ステッ[プ6.](#page-11-2)[a](#page-11-3)を実行し、下側のカードを固定して いる4つの六角スタンドオフを外し、カードを取り出します。
- <span id="page-11-1"></span>7. ステップ[5](#page-11-4)と[6](#page-11-2)を逆順に行い、新いI/Oカードを取り付けます。 六角スタンドオフやカード固定用 ねじを締める前に、必ずリアパネル取り付けブラケットの位置を合わせ、固定してください。C **または**D**の位置にあるカードを交換する場合は、ステップ**[8](#page-11-5)**をすぐに完了させ、上側のカード を取り付けてから上側のカードについてステップ**[8](#page-11-5)**を実行します。**
- <span id="page-11-5"></span>8. 図12に示されているようにケーブルコネクターハウジングのタブをカードコネクター上のキ ーに合わせながら、リボンケーブルをI/Oカードに再接続します。 ケーブルコネクターハウジ ングを静かに押してケーブルをカードコネクターに取り付けます。 正確に取り付けられたら、 ケーブルエジェクターは、サムタブが直立の状態となる正しい場所にロックします。
- 9. ブランクカードをI/Oカードに交換する場合は、新しいリボンケーブルもI/O Frameのメイン ボードに取り付ける必要があります。 これを行うには、メインボードのオーディオコネクタ(図 13)を確認し、次に、メインボード上にある、交換するカードの位置表示(A、B、C、D)を確認し ます。 リボンケーブルは、I/Oカードと同じ方法で取り付け、ケーブルのコネクタタブがメイン ボードのコネクタキーの位置と合っていること、およびイジェクタタブをロックした状態でケ ーブルが正しく装着されていることを確認してください。
- 10. I/O Frameのふたを元に戻し、板金ねじを固定します。

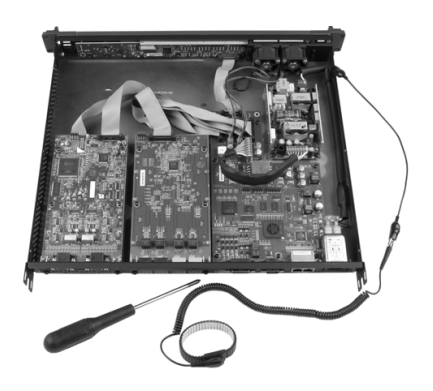

— 図9 —

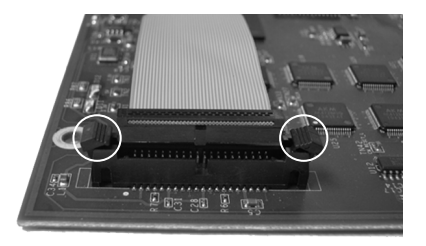

 $\boxtimes$  10  $-$ 

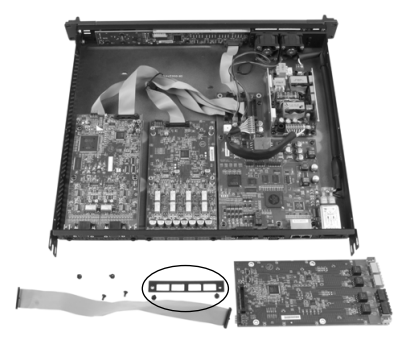

 $- 211 -$ 

<span id="page-11-0"></span>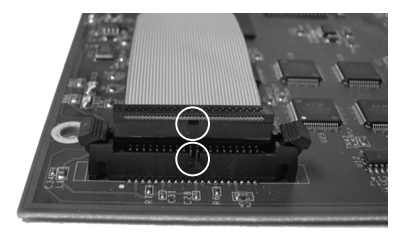

 $- 2 12 -$ 

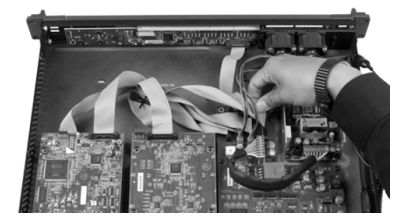

# <span id="page-12-0"></span>承認されているイーサネットスイッチ

Q-Sysは、レイヤー3 (DSCP) QoSを使用します。 このタイプのQoSは、ネットワークによって展開が異なるため、適切に設定するためにはユ ーザーの介入が必要です。 このように複雑なため、管理されていないスイッチは、Q-Sysでは容認されていません。 ネットワークやスイッチ の設定の詳細については、Q-Sys Designerのヘルプファイルを参照してください。 以下のスイッチの詳細については、メーカーホームペー ジをご参照ください。 以下のスイッチは、試験済みで、Q-Sys™ネットワークので使用に適しています。

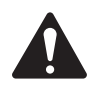

注記:最新のスイッチ一覧は、QSCウェブサイトのQ-Sysオンラインヘルプを参照してください。 (http://www.qsc.com/products/ software/QSys/WebHelp/)

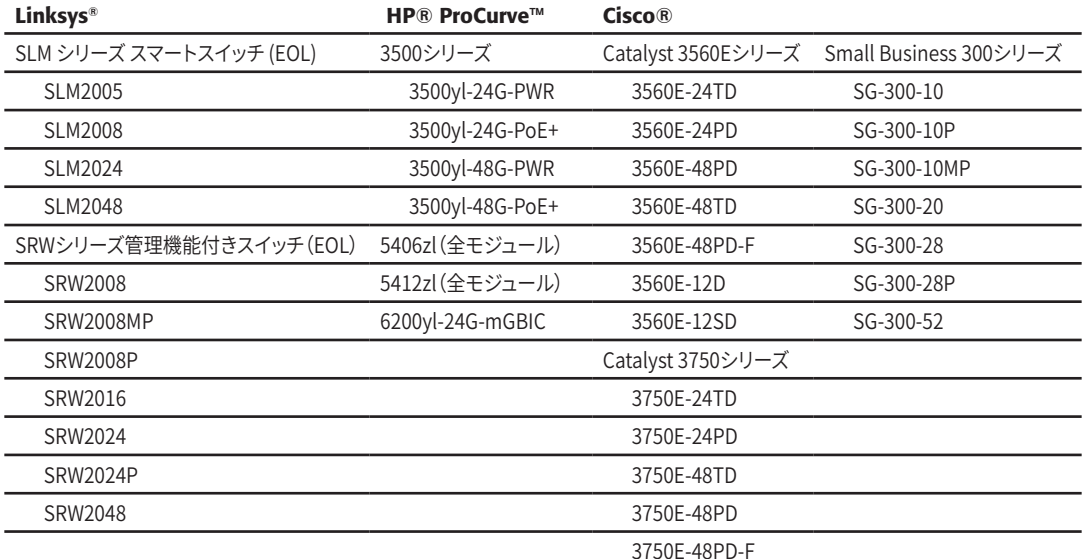

# Q-Sys™ GPIO信号の仕様

GPIOピンの割り当て

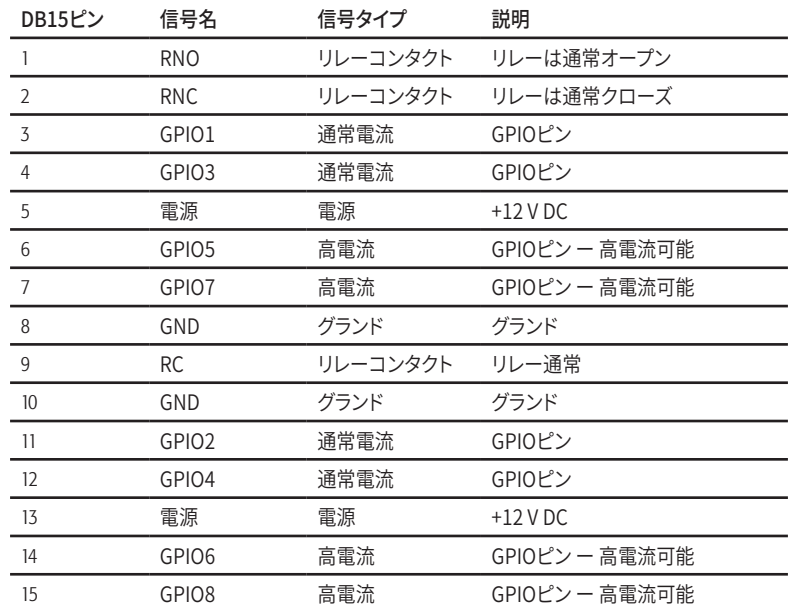

### GPIOの仕様

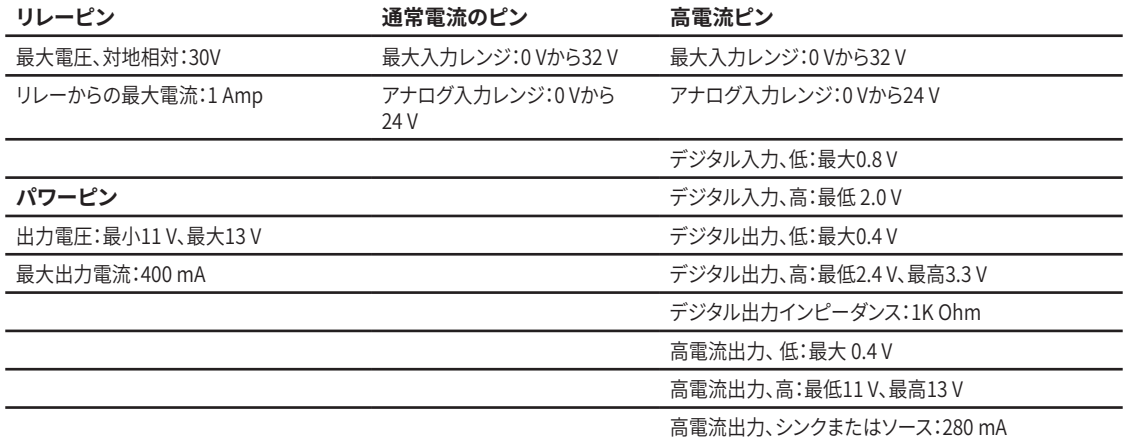

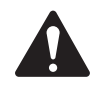

**注記:**  一つの GPIOコネクター(高電流およびパワーピンを含む)がソースとなる最大電流は400mAです。

# 仕様

### タイプ2システムハードウェア

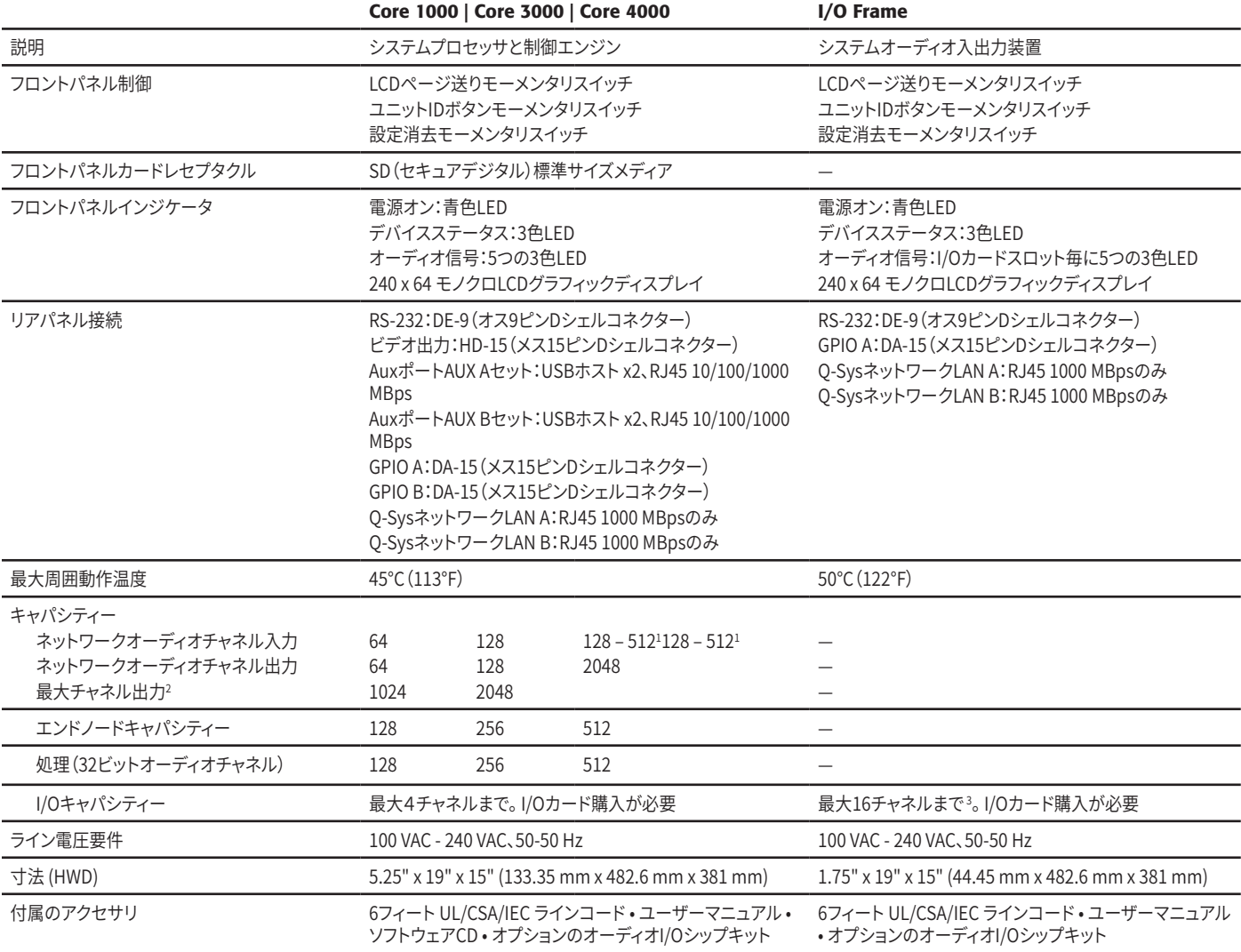

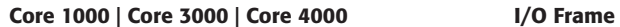

<span id="page-14-1"></span><span id="page-14-0"></span>1 ネットワークオーディオストリーム毎に8チャンネル以上送信する場合、最大512ネットワークオーディオチャンネル

2 16チャネルの単方向I/O Frameで最大ファンアウトを使用。

<span id="page-14-2"></span>3 CAES4カード(AES-3入出力)を使用すると、使用するスロットのオーディオチャンネル数が2倍になります。

#### I/O**カード**

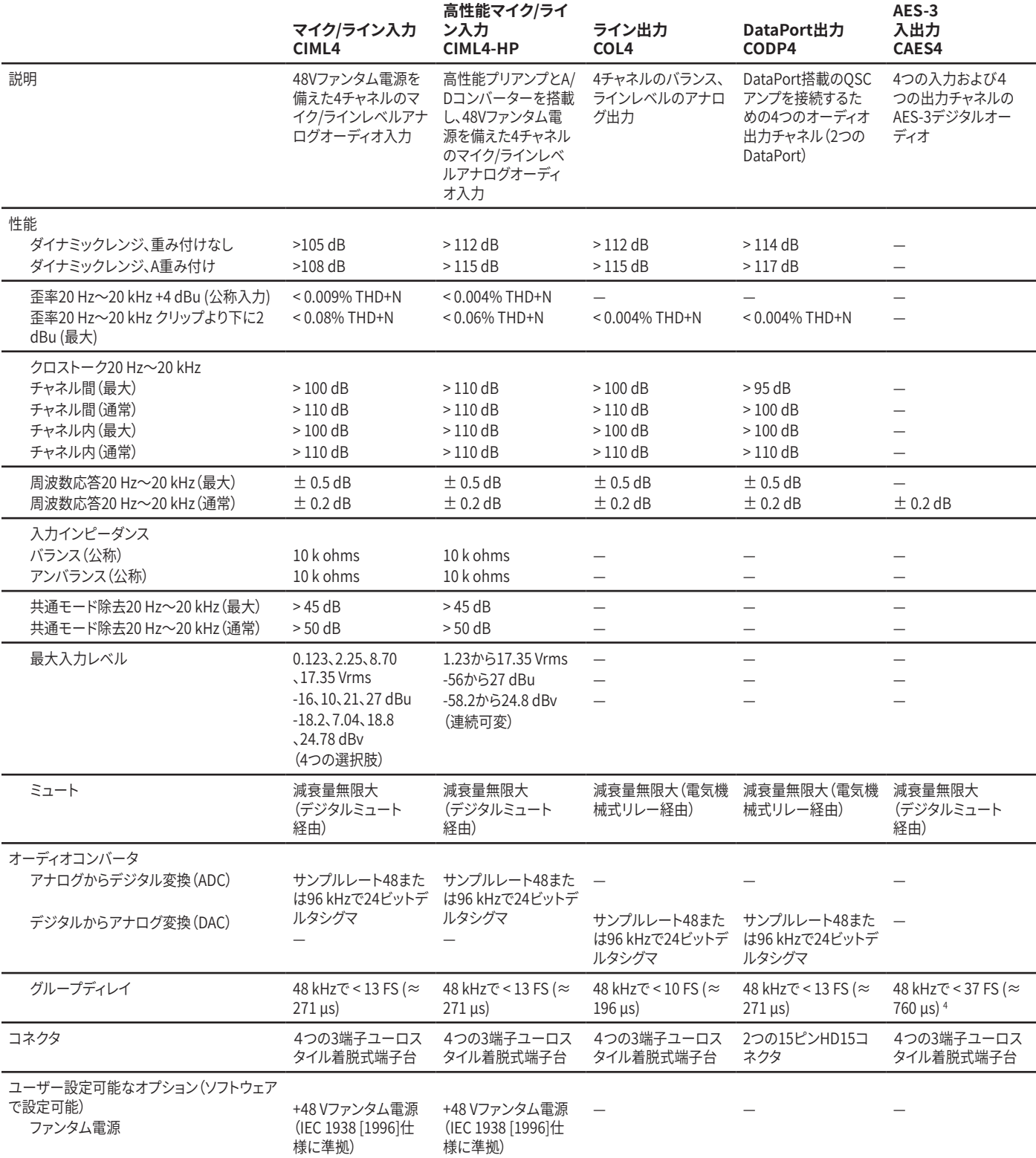

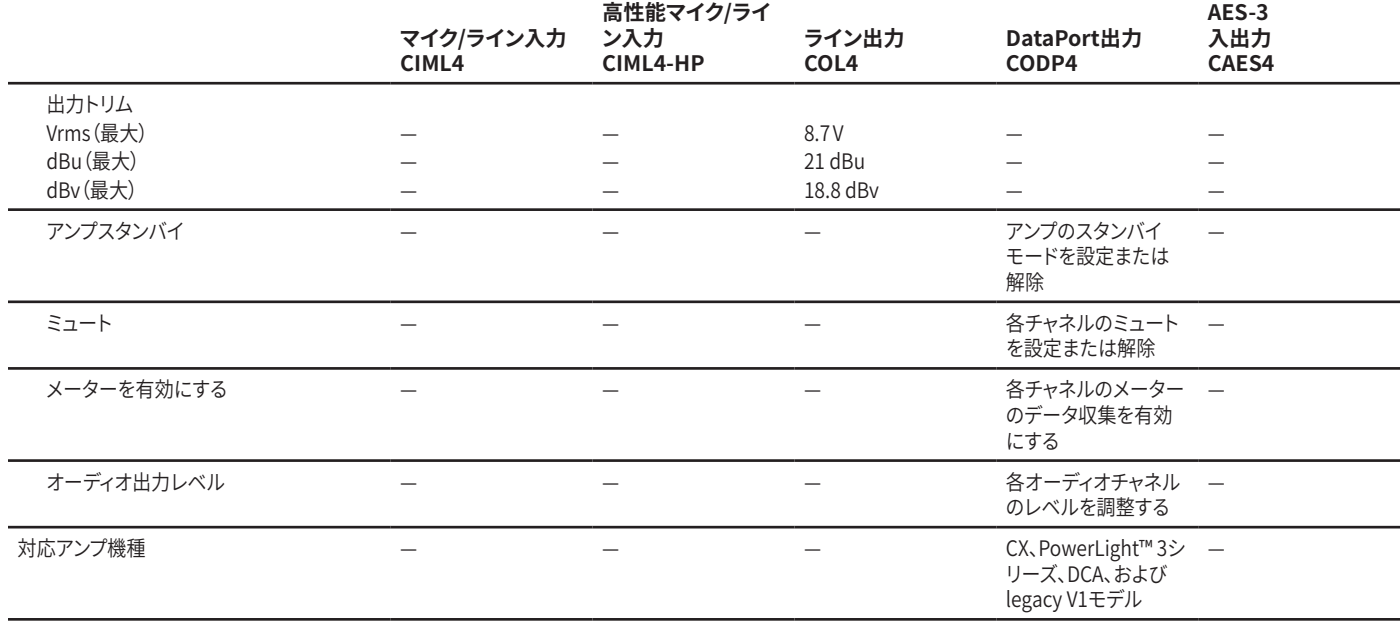

<span id="page-15-0"></span>4 グループディレイは、サンプルレートコンバータが有効であることを前提としています。

### CobraNet I/O**カード**

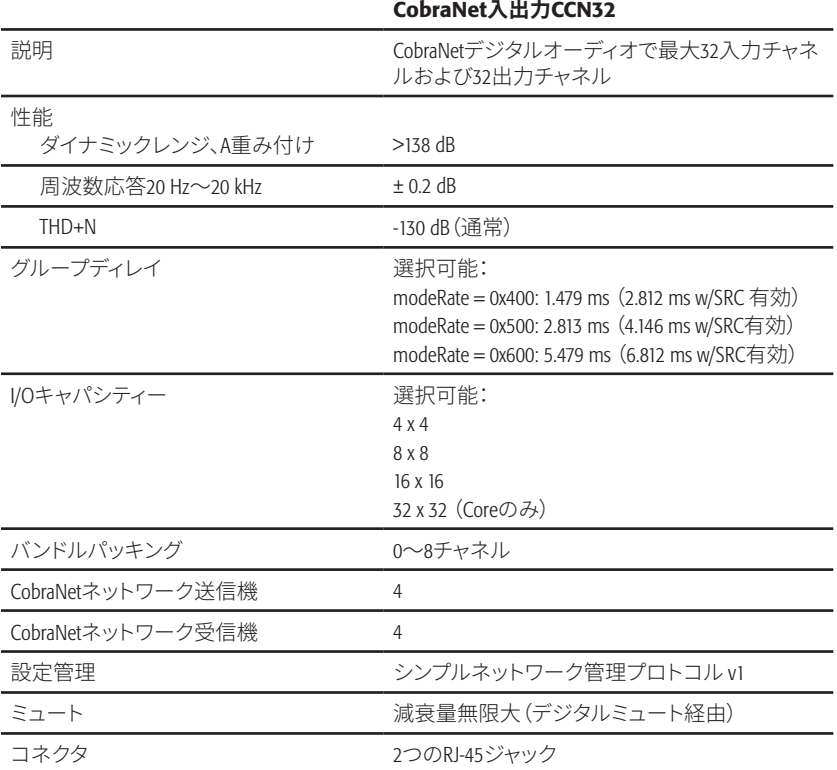

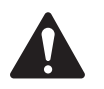

**注記:** 仕様は、告知なしに変更される場合があります。

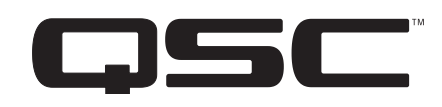

#### **郵送先住所:**

QSC, LLC 1675 MacArthur Boulevard Costa Mesa, CA 92626-1468 U.S. 代表電話番号:+1.714.754.6175 Webサイト:www.qsc.com

#### **販売・マーケティング部門:**

電話:+1.714.957.7100もしくは無料通話(米国のみ) 800.854.4079 ファックス:+1.714.754.6174 電子メール:info@qsc.com

#### Q-SYS™**カスタマーサポート**

アプリケーション・エンジニアリングとテクニカルサービス 月曜から金曜7 AM ~ 5 PM太平洋標準時(休日は除く) 電話:1.800.772.2834(米国のみ) 電話:+1.714.957.7150

#### Q-SYS**年中無休緊急サポート**\*

電話:+1.888.252.4836 (アメリカ/カナダ)

電話:+1.949.791.7722(米国以外)

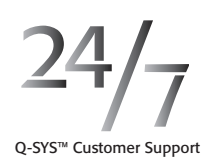

\*Q-SYS年中無休サポートはQ-SYSシステムのみ対象の緊急支 援です。 年中無休サポートは、メッセージが残されてから30 分以内に電話が折り返されることを保証します。 迅速な電 話の折り返しを可能にするために、氏名、会社名、電話番号、 どのようなQ-SYSの緊急事態が発生したかをご説明ください。 営業時間中の電話には、上記の標準サポートの電話番号に おかけください。

#### Q-SYS**サポート電子メール**

qsyssupport@qsc.com

(早急な電子メールの返答時間は保証されません)

#### **OSC**

テクニカルサービス 1675 MacArthur Blvd. Costa Mesa, CA 92626 U.S. 電話:1.800.772.2834(米国のみ) 電話:+1.714.957.7150 ファックス:+1.714.754.6173

*© 2011-2017 QSC, LLC. QSC*ロゴ、*QSC*および*Q-Sys*は、*QSC , LLC*の登録商標であり、米国特許商標局で登録されています。 米国および世界各国で特許申請中。 *Q-Sys*およ び*Intrinsic Correction*は、*QSC, LLC*の登録商標です。 *AMD*は、*Advanced Micro Devices, Inc*.の登録商標です。*Cisco*は、*Cisco Systems, Inc.*の登録商標です。*HP*および*ProCurve* は、*Hewlett Packard Development Company*の登録商標です。 *Linksys*は、*Cisco Systems, Inc.*の登録商標です。*CobraNet*は、*Cirrus Logic Microsoft*の登録商標であり、 米国および世 界各国で*Microsoft Corp*.が所有しています。 その他の登録商標は全てそれぞれの所有者の財産です。

*http://patents.qsc.com*